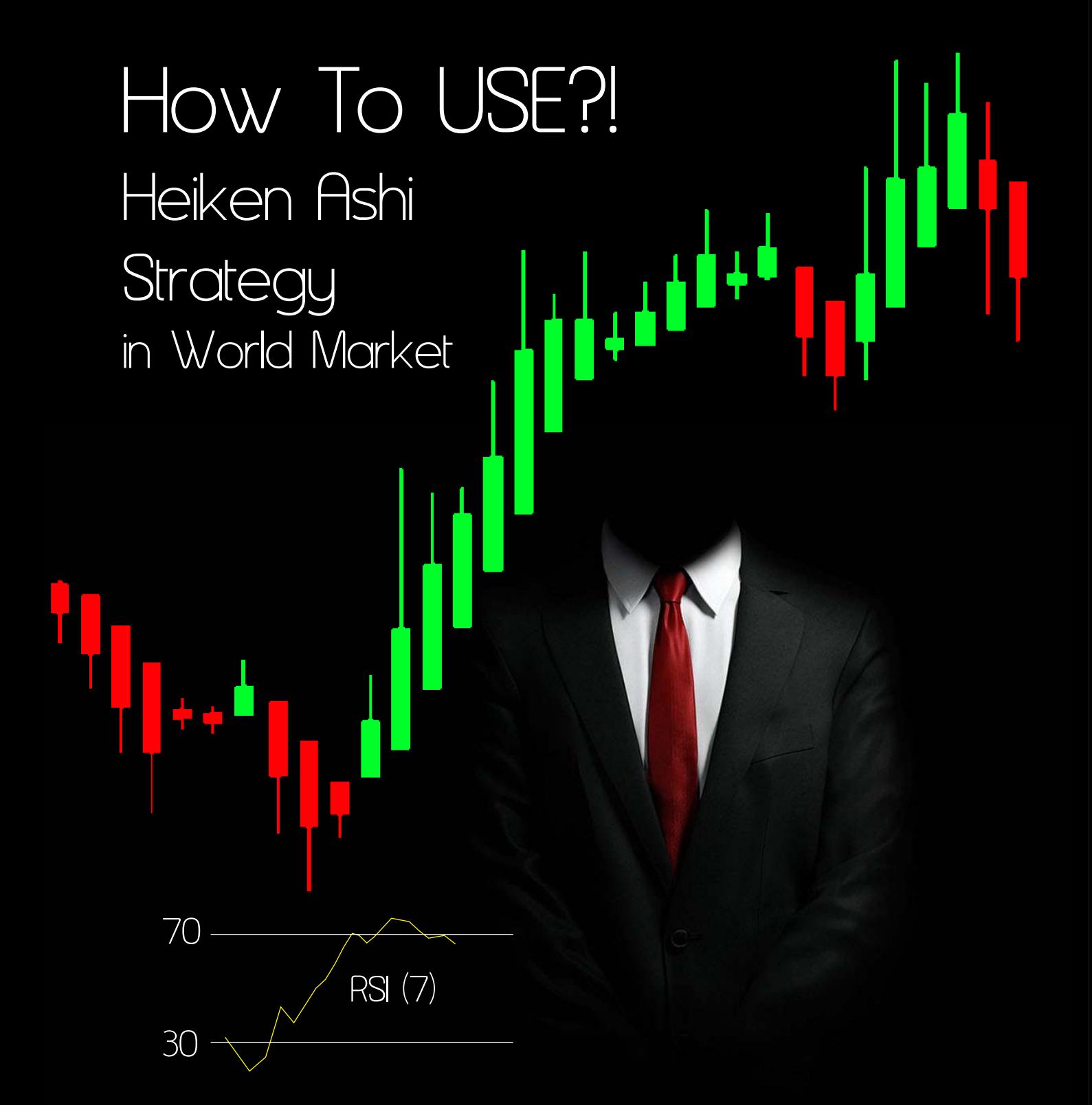

چگونه از استراتژي ترید هیکن اشی استفاده کنیم؟

مترجم: پویا صالحی پور مبتکر استراتژي Ansel Dale برگرفته از سایت TradingView [Telegram: @pooyasalehip](http://abcbourse.ir/)our

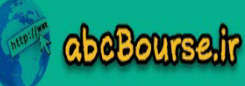

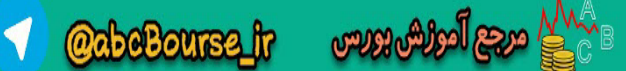

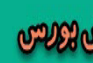

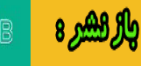

### Heiken Ashi Strategy in World Market How To USE?!

قبل از هرچیر خواستم این را بگویم که من نویسنده نیستم و اگر ایرادي مبنی بر جمله سازي را دیدید عذرخواهی بنده را پذیرا باشید. هر آنچه که متوجه شدم را به نگارش تبدیل کردم. ثانیاً بنیان این استراتژي از آن بنده نیست و من صرفا مترجم آن هستم و سعی در بهینه سازي آن کرده ام. توضیحی درباره خودم: دو یا سه سالی هست که علم تکنیکال را تا جایی که براي نیازم بوده یاد گرفتم ولی همیشه پیگیر یک استراتژي خوب که بتوان آن را سازماندهی اساسی کرد بودم، استراتژي هاي متعددي تست کردم. و الان که در خدمت شما هستم این تنها و تنها استراتژي هست که آن را دنبال کرده ام و میکنم.

این استراتژي که در بعد قرار است خدمت دوستان قرار بگیرد اگر به طور صحیح ازش استفاده شود، با بهترین بازدهی انجام میشود، لذا به دوستان توصیه میکنم براي اینکه بتوانید بهترین بازدهی را از این استراتژي بگیرید فعلاً بصورت دمو استراتژي را تست کنید. با این استراتژي یاد خواهید گرفت و می آموزید که چارت در حین پیچیدگی بسیار ساده خواهد بود ولی به شرط اینکه همراه روند باشید.

**این جمله را قبل از ورق زدن به صفحه بعد 3 بار محکم بگوئید.**

Chart very simple "I Follow The Trend"...

چارت بسیار ساده هست "همراه روند هستم..." چارت بسیار ساده هست "همراه روند هستم..." چارت بسیار ساده هست "همراه روند هستم..."

**سلب مسئولیت: همانطور که در بازار هاي مالی ریسک فراوان وجود دارد تمامی ریسک این استراتژي متحمل شما استفاده کننده گرامی می باشد.**

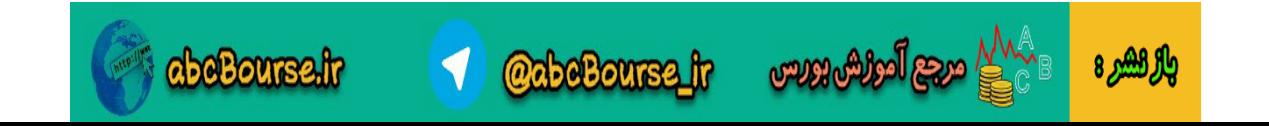

### Heiken Ashi Strategy in World Market W To USF?I

**هیکن اشی چیست؟** اندیکاتوریست که فرمت کندل استیک ها را نویز گیري کرده و آنها را به شکلی همگون میسازد. فرمول این اندیکاتور به شرح ذیل می باشد

سفسليل

 **Close = (open + high + low + close) / 4 High = maximum of high, open, or close (whichever is highest) Low = minimum of low, open, or close (whichever is lowest) Open = (open of previous bar + close of previous bar) / 2**

بدنه قدرتمند این اندیکاتور میتواند حتی جایگزین کندل استیک هاي شما شود. با توجه به این فرمول در زمان شکست ترند بر مبناي میانگین گیري عددي است به شما نشان میدهد که هیکن اشی روند دیگري را براي قیمت لحاظ کرده است. اگر به شکل گیري کندل ها دقت کنید زمانی که این اندیکاتور را در داخل متاتریدر خودتان قرار میدهید با کندل استیک هاي عادي فرق دارد. لذا در زیر این پاراگراف به دو تصویر خوب دقت کنید و متوجه شوید که فرق این دو با هم در چیست.

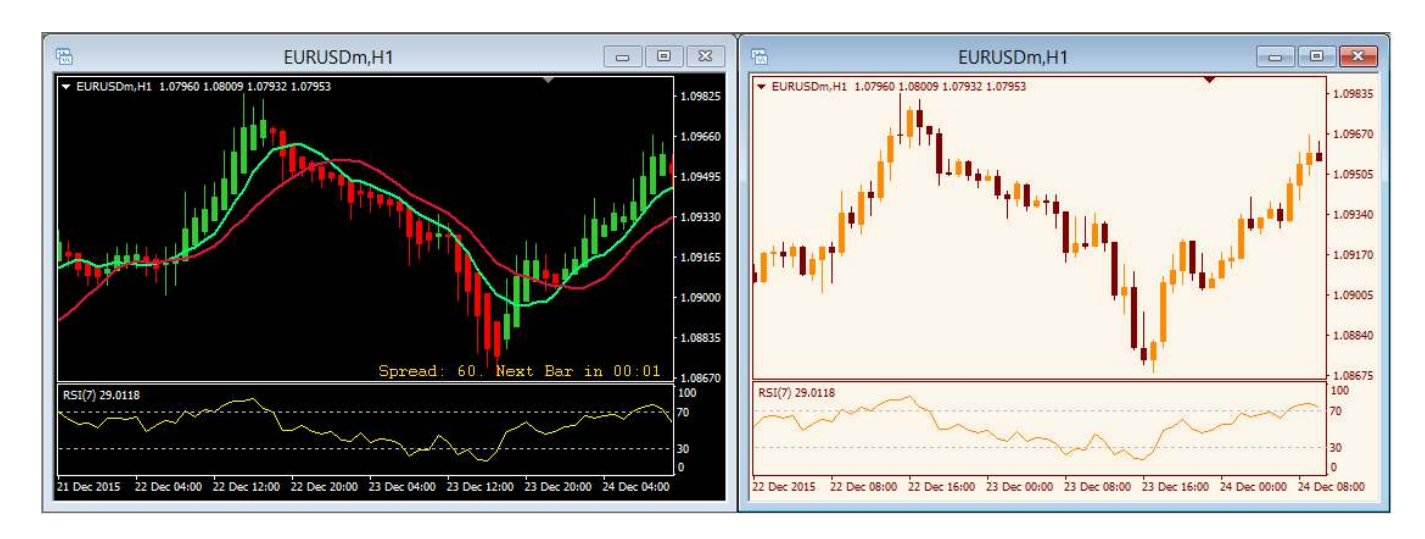

همانطوري که مشاهده میکنید در یک بازه زمانی و قیمتی دو چارت در کنار هم گذاشته شده است. در سمت راست کندل استیک هاي معمولی و در سمت چپ کندل هاي اشی هست و مشاهده میکنیم که در کندل هاي اشی مسیر روند را تا جایی که محاسبات باعث شوند که میانگین آن سیگنال خروج از ترید را نداده به رنگ سبز درآمده ولی در سمت راست ما کندل هاي منفی را هم مشاهده میکنیم ولی هیکن اشی نویز گیري را تا اتمام روند مسیر را هموار کرده است.

**CabeBourse fr** 

abcBourse.ir

**eggy Tegler 18000** 

والرهشر 8

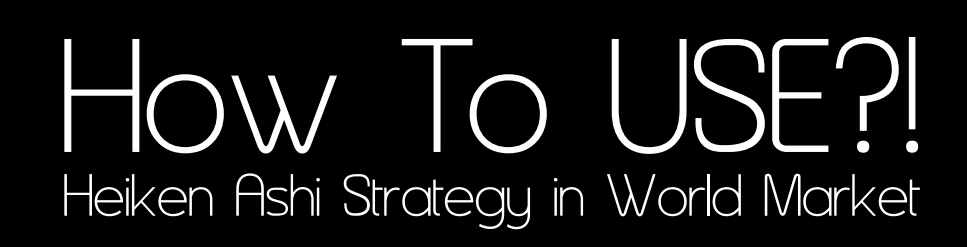

#### **تنظیمات:**

**خوب براي تنظیم این استراتژي ما ابزار احتیاج داریم. براي شروع رنگبندي که من انتخاب کردم صفحه مشکی هست چون احساس بهتر و تمرکز بهتري روي این رنگ با این استراتژي را دارم. البته خودتون بعداً میتونید با سلیقه خودتون این را به هر رنگی در بیاورید.** 

#### **1) تنظیمات مووینگ اوریج**

**خوب براي این کار ما دو مووینگ اوریج به اعداد 8 و 14 احتیاج داریم. دقت بفرمائید حتما تنظیمات مشابه عکسی که در ذیل براتون ضمیمه کردم را انجام دهید. معمولا چون میخواستم رنگبندي ها سلیقه اي باشد پیشنهاد من بر این هست که مووینگ 14 را یکی از رنگ هاي گرم مثل قرمز، نارنجی، زرد و مووینگ 8 را یکی از رنگ هاي سرد مثل آبی، سبز استفاده کنید.**

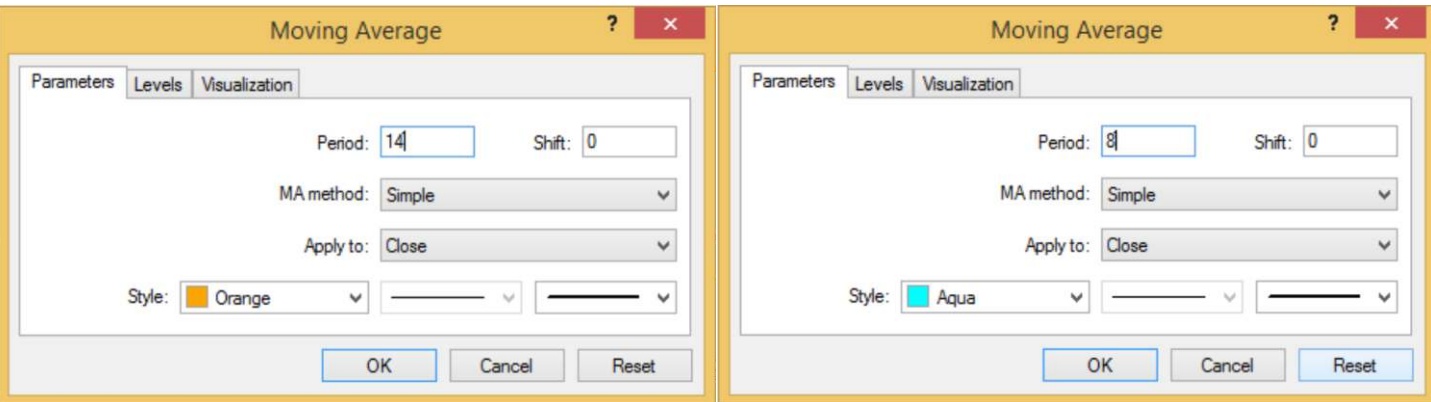

**method MA را بر روي Simple بگذارید**

**کاربرد دو مووینگ:**

والراهير 8

**در ادامه مطالب به کاربرد این دو مووینگ میپردازیم. ولی اگر خلاصه سازي کنم هدف اصلی ما از این دو مووینگ کراس شدن این دو با هم هستند که در ادامه بیشتر در مورد آن بحث خواهیم کرد. لذا بیش از این نمیخواهم ذهن شما درگیر این مسئله شود. چون مویینگ ها مهم هستند ولی اون چیزي که بیشتر مهم هست نقاط کلیدي ورودي و خروج از معامله می باشد.**

**@abeBourse\_fr** 

**abeBourse.tr** 

إ مرجع أمراش بورس

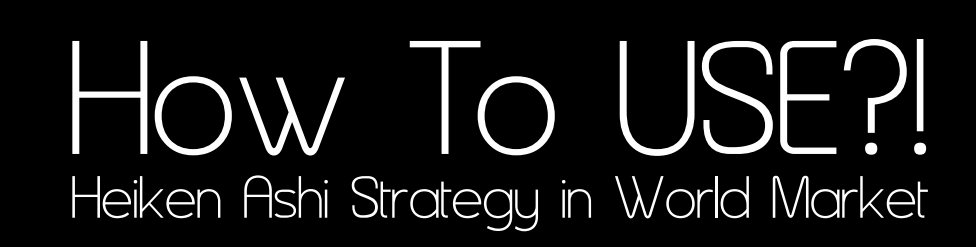

**2) تنظیمات RSI**

**دومین کاري که باید انجام شود تنظیم اندیکاتور RSI هست. از RSI ما بعنوان تشخیص محدوده اشباع استفاده میکنید، چه در خرید و چه در فروش. براي اینکار لازم هست ما تنظیمات را مطابق شکل زیر انجام دهیم. دقت بفرمائید ما براي RSI عدد 7 را قرار میدهیم. عدد 7 به این معنیست که اندیکاتور با توجه به 7 کندل قبل میانگین گرفته و شاخص قدرت نسبی را براي ما محاسبه می کند.**

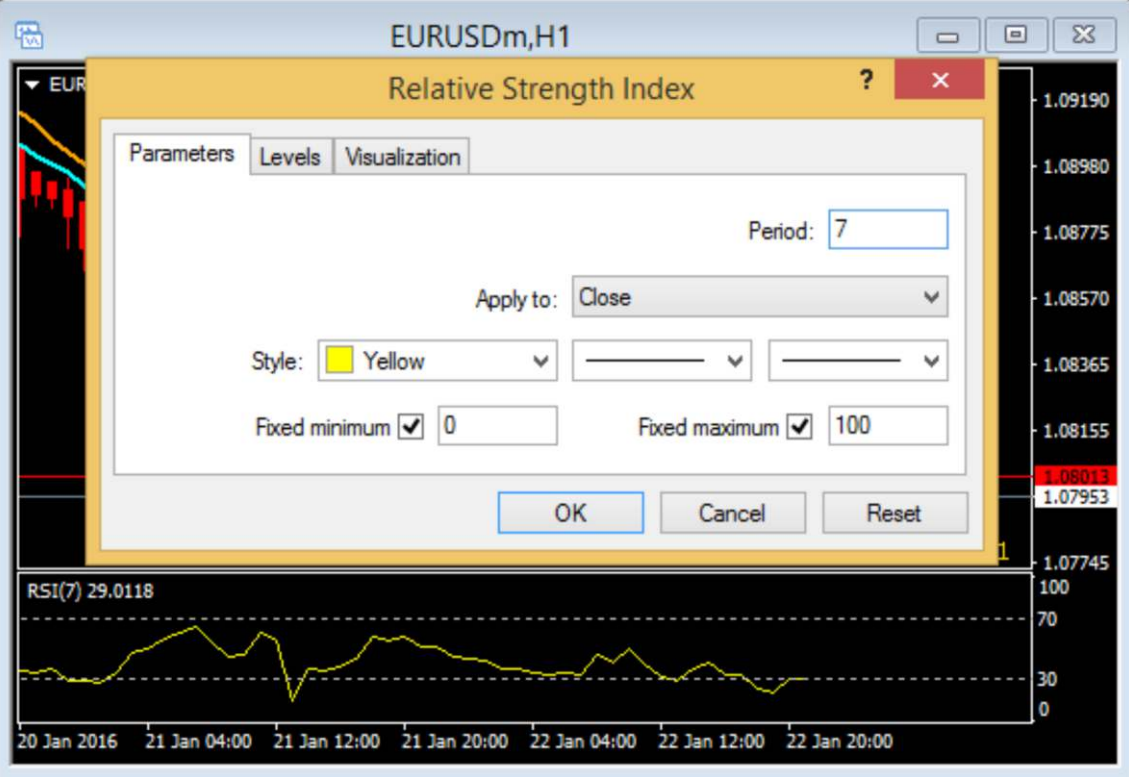

**to Apply را بر روي Close بگذارید**

**اگر در فرایند آموزش ما به کلمات اشباع اشاره کردیم این به این معنی است که ما مقادیر بالاي 70 را اشباع خرید و مقادیر پایین 30 را اشباع فروش می نامیم. بین 30 و 70 را نقاط میدانی نامگذاري خواهیم کرد.**

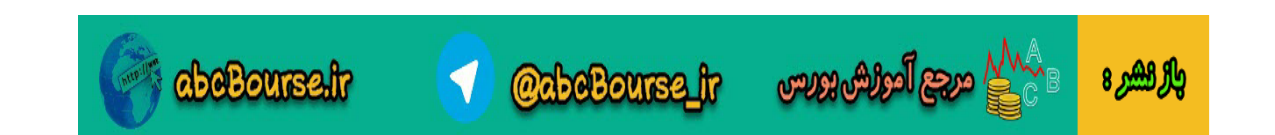

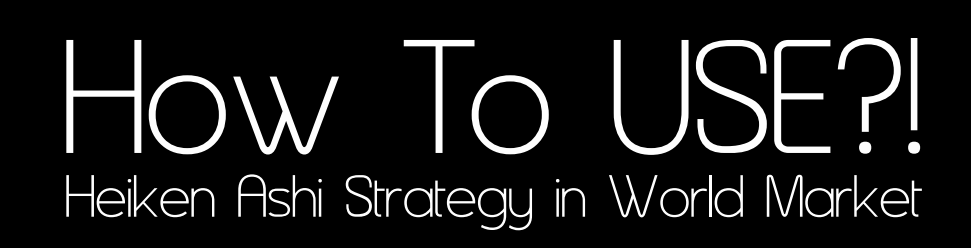

#### **3) تنظیمات صفحه**

**سومین مرحله بیرنگ گردن کندل استیک ها مطابق دستور العمل کلید 8F را بزنید قسمت Color بروید و مطابق شکل جاهایی که کادر کشیدم را بی رنگ کنید.**

jil<sup>asi.</sup>

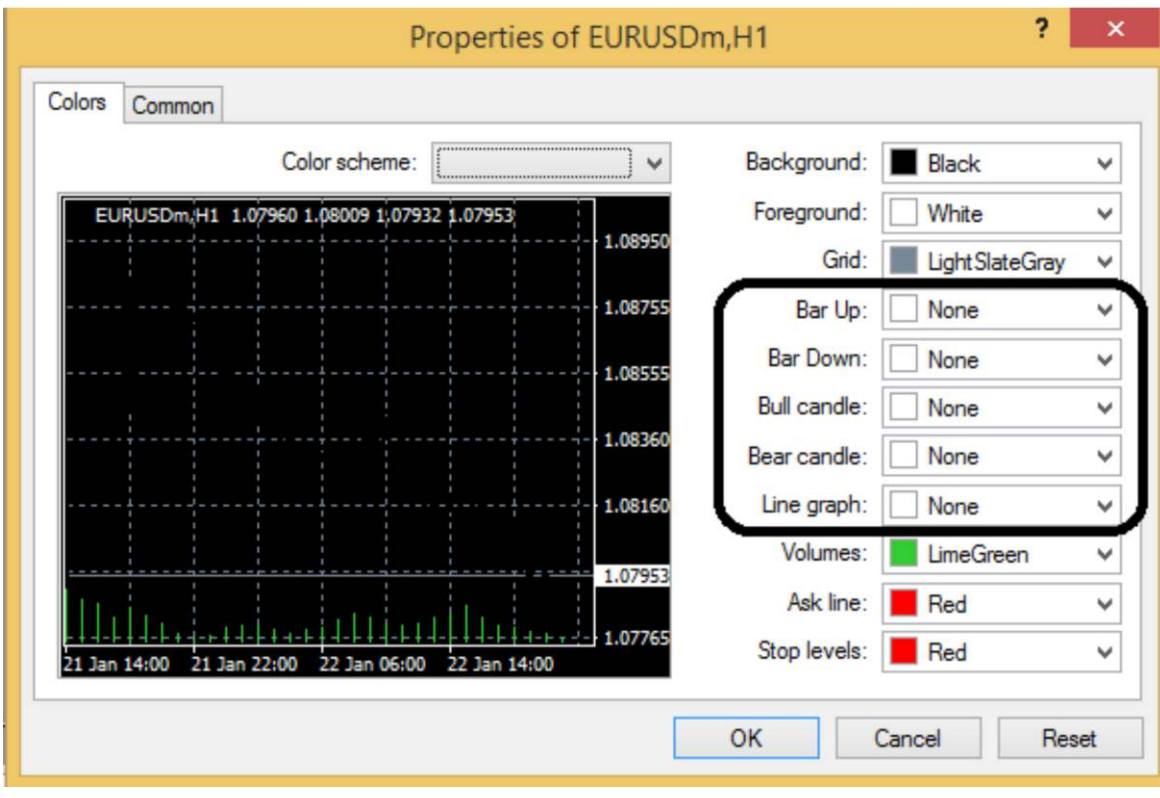

#### **4) تایم فریم:**

والراهير 8

**در این بخش مبتکر استراتژي از تایم روزانه استفاده کرده ولی شخصاً روي تایم هاي سی دقیقه، یک ساعت، چهار ساعت و روزانه تست گرفتم و بازده خوبی داشته. توجه بفرمائید که هرچه تایم فریم بالاتر باشد بازده استراتژي بالاتر رفته و مقدار پیپ بیشتري میتوانید شکار کنید. بنده براي خودم به شخصه از تایم فریم 1 ساعت استفاده میکنم.**

**نکته خیلی مهم: تایم فریم هاي کوتاه و کوچک نیاز به تخصص دارند. روانشناسی این تایم ها با توجه به اینکه ما داریم از کندل هاي Ashi استفاده میکنیم و این تا زمانی که کانفرم دقیق براي ورود بدهد میزان قابل توجهی از تایم را هم در بالا و هم در پایین هدر می رود و عموماً باعث شود که به اشتباه وارد روندي که %100 خلاف جهت هست وارد بشویم. لذا تایم هاي کوچک را مطلقاً توصیه نخواهم کرد. (خودمانی تر بگویم: اسکلپ ممنوع)**

**@abeBourse\_fr** 

abeBourse.fr

# Heiken Ashi Strategy in World Market HOW TO USE?!

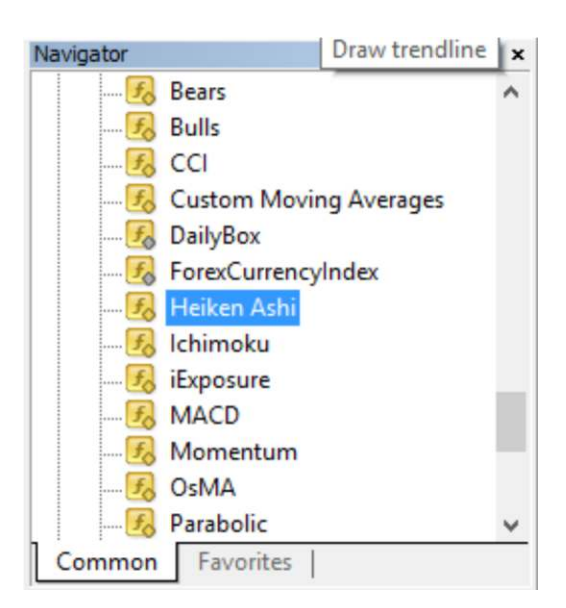

**Allian Constantinopolis** 

**4) هیکن اشی مرحله آخر تنظیمات هست که طبق شکل از داخل اندیکاتور هاي پیش فرض متا تریدر آن را داخل چارتتان می اندازید. پیشنهاد میکنم پس از اتمام مراحل تنظیمات حتماً تمپلیت خودتان را ذخیره کنید تا در چارت هاي مختلف زمان را براي تنظیم مجدد هدر ندهید.**

**طریقه Save کردن تمپلیت: روي چارت راست کلیک کرده گزینه Template و سپس Template Save طریقه Load کردن تمپلیت: روي چارت راست کلیک کرده گزینه Template و سپس آن نامی که تمپلیت را Save کردید را کلیک کنید.**

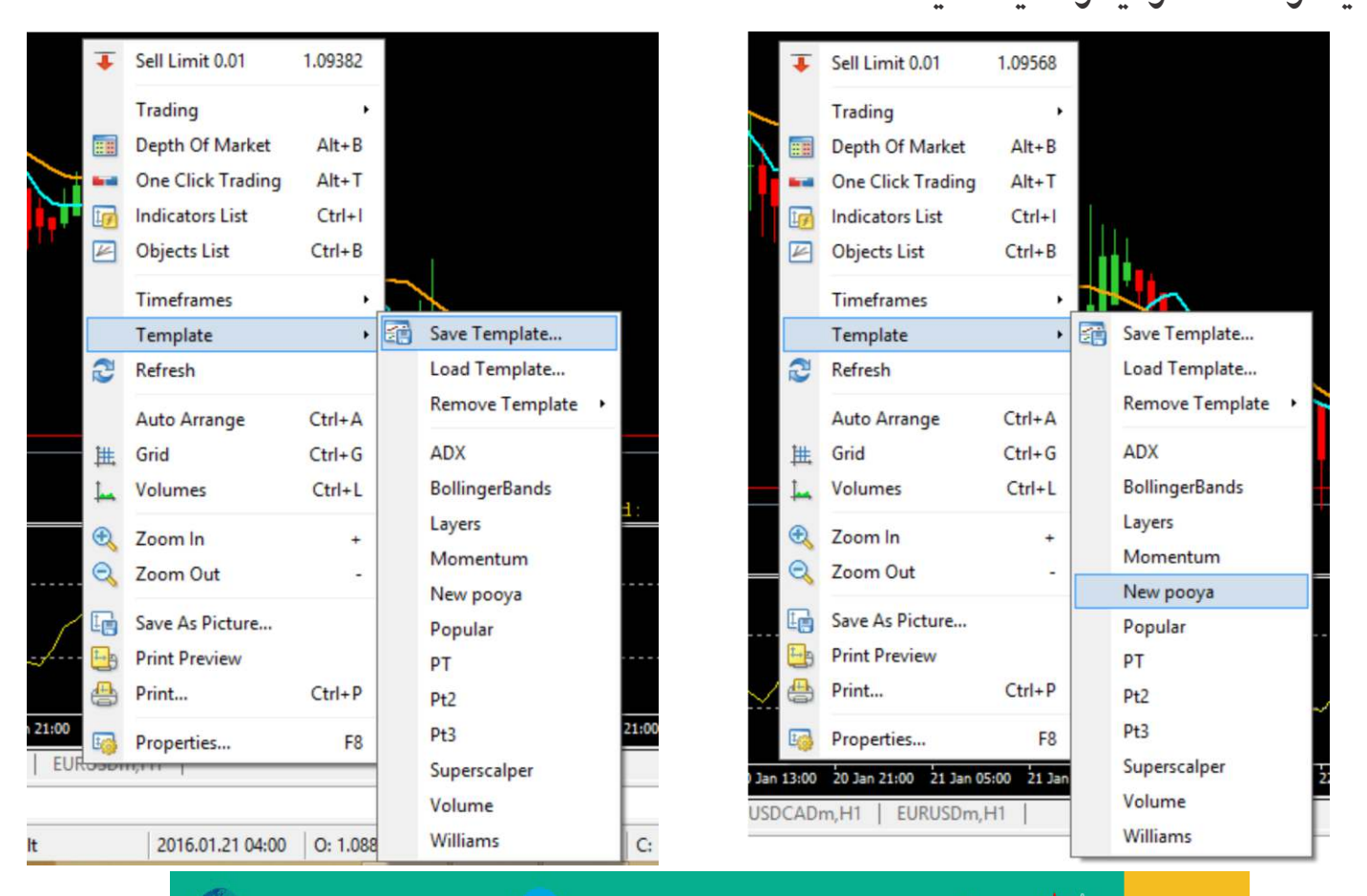

*<u>@abeBourse</u>* fr

**abeBourse.tr** 

යැසු ියුගුදාගැන

بالركشير 8

# Heiken Ashi Strategy in World Market HOW TO USE?!

.<br>ارا<sup>نيني</sup>نيا

#### **چارت آماده استفاده هست و به شکل زیر در می آید.**

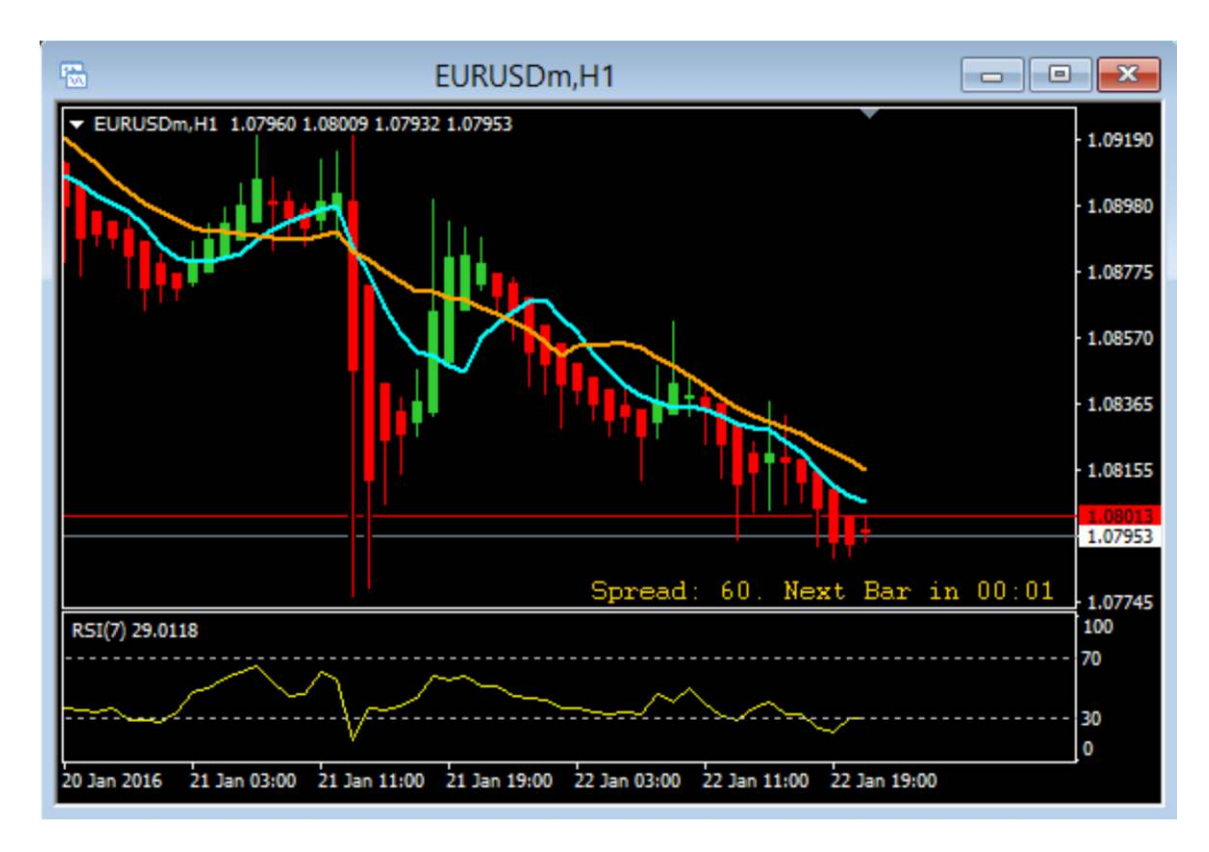

**مسئله آخر براي این صفحه من خواستم از رنگ بندي هاي سلیقه اي خودم استفاده کنم. لذا روحیه شما با هر رنگی سازگار است آن را سرانجام دهید. فی المثال من گرید ها را پاك کردم ولی هیچ لزومی ندارد که مظابق این دستور العمل اجرا کنید. تنها چیزي که مهم است اعداد و تنظیمات آن مطابق دستورات هست ولی سایز و نوع رنگ را خودتان شخصی سازي کنید. هیکن اشی بصورت پیش فرض رنگ هاي سفید و قرمز را دارد ولی من سفید ها را به رنگ سبز دراوردم.**

**بار دیگر تکرار میکنم: مطابق روند پیش روي کنید و اگر احساس خطر کردید بلا استثناء اوردر باید بسته شود و دنبال موقعیت بعدي باشیم. بیش از 25 جفت ارز وجود دارد، پس وقت خود را بر روي یک جفت ارز تلف نکنید و دنبال موقعیت هایی باشید که شرایط براي ورود فراهم هست. برخی از دوستان سوال کردند که آیا در طلا هم این استراتژي سودده هست؟ در جواب این سوال این استراتژي در طلا هم تست شده است و بلا مانع هست.**

**CabeBourse fr** 

abeBourse.fr

مرجع أموزش بورس

والرهشر 8

# Heiken Ashi Strategy in World Market W TO USE?!

**پیدا کردن شرایط جهت ورود به معامله: حال شرایط ورود چیست؟ ورود به منطقه اشباع و کمین کردن موقعیت به هنگام خروج از موقعیت اشباع و دیدن اولین کندل خلاف رنگ جهت ورود به موقعیت معامله.**

**در شکل روبرو همانطور که مشخص شده RSI در اشباع فروش رفته و به هنگام خروج از منطقه اشباع رنگ ASHI از قرمز به رنگ سبز درامده و آنجا ما با زدن دکمه BUY وارد معامله میشویم.**

**زمانی که دو مووینگ ما با هم کراس می شوند بدون تردید که در عکس پایین با تیک نشان داده ام را ببینیدبه حجم خریدمون اضافه خواهیم کرد و زمانی خارج میشویم که RSI به منطقه**

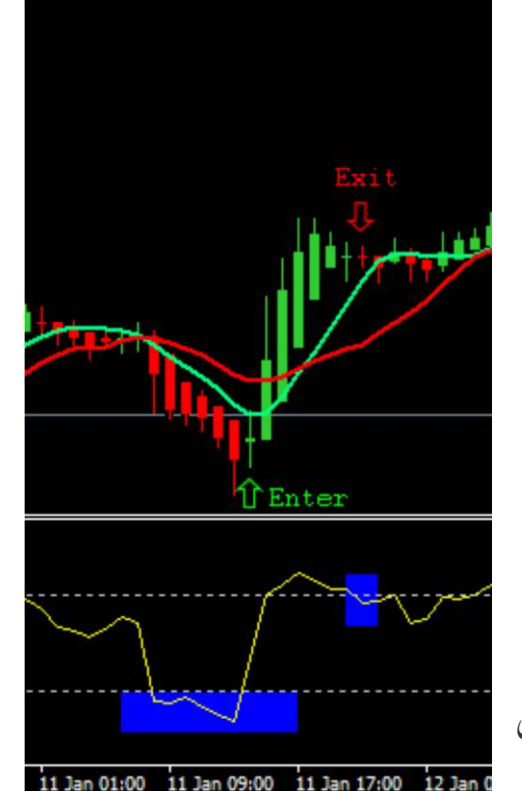

بنسار

**اشباع خرید رفته و در صدد خروج از موقعیت خرید هست. لذا حتی تا زمانی که مووینگ سبز رنگ حالت کراس در جهت مخالف نگرفته پوزیشن با خیال راحت باز می ماند.**

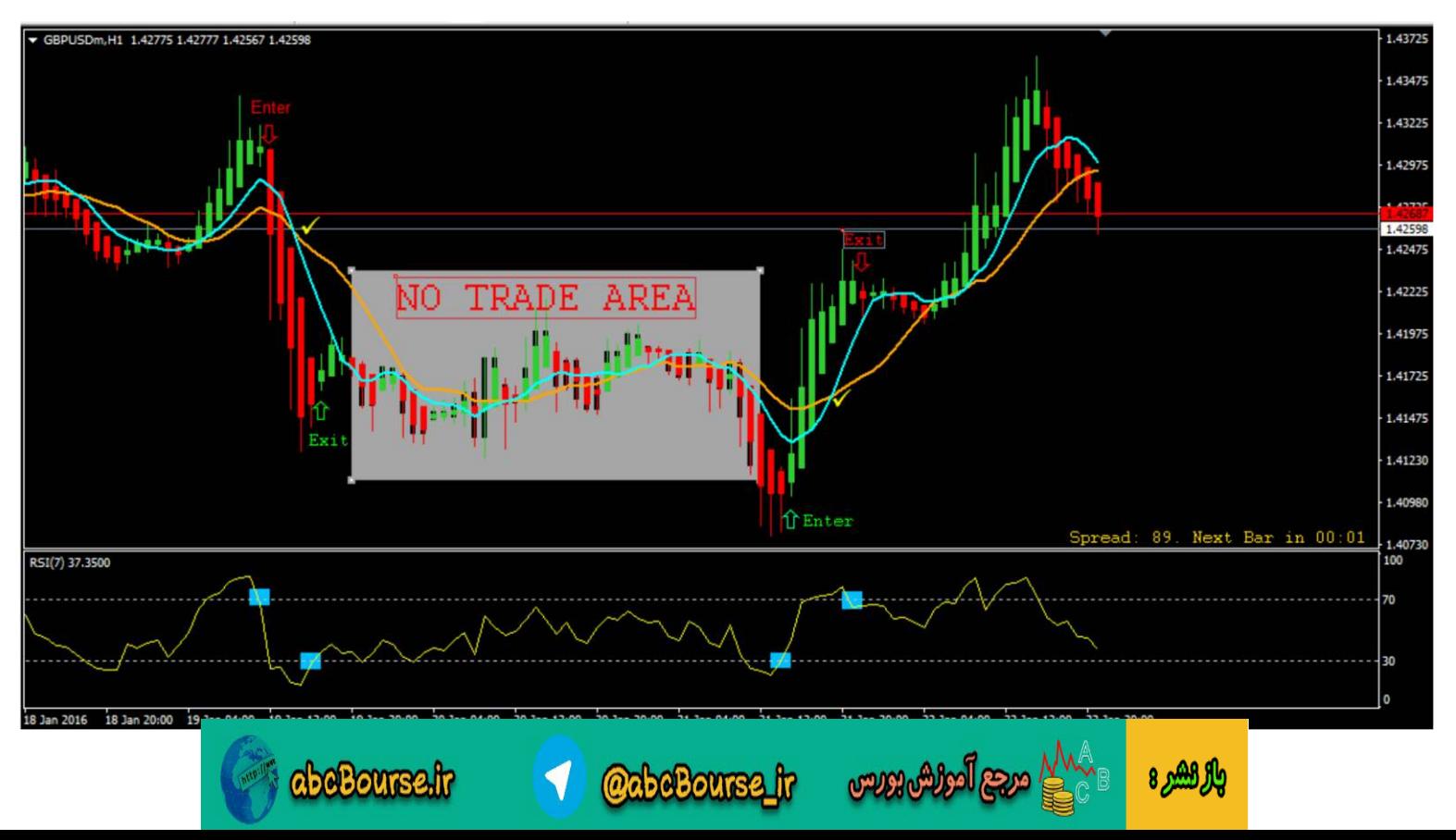

### **Check List**

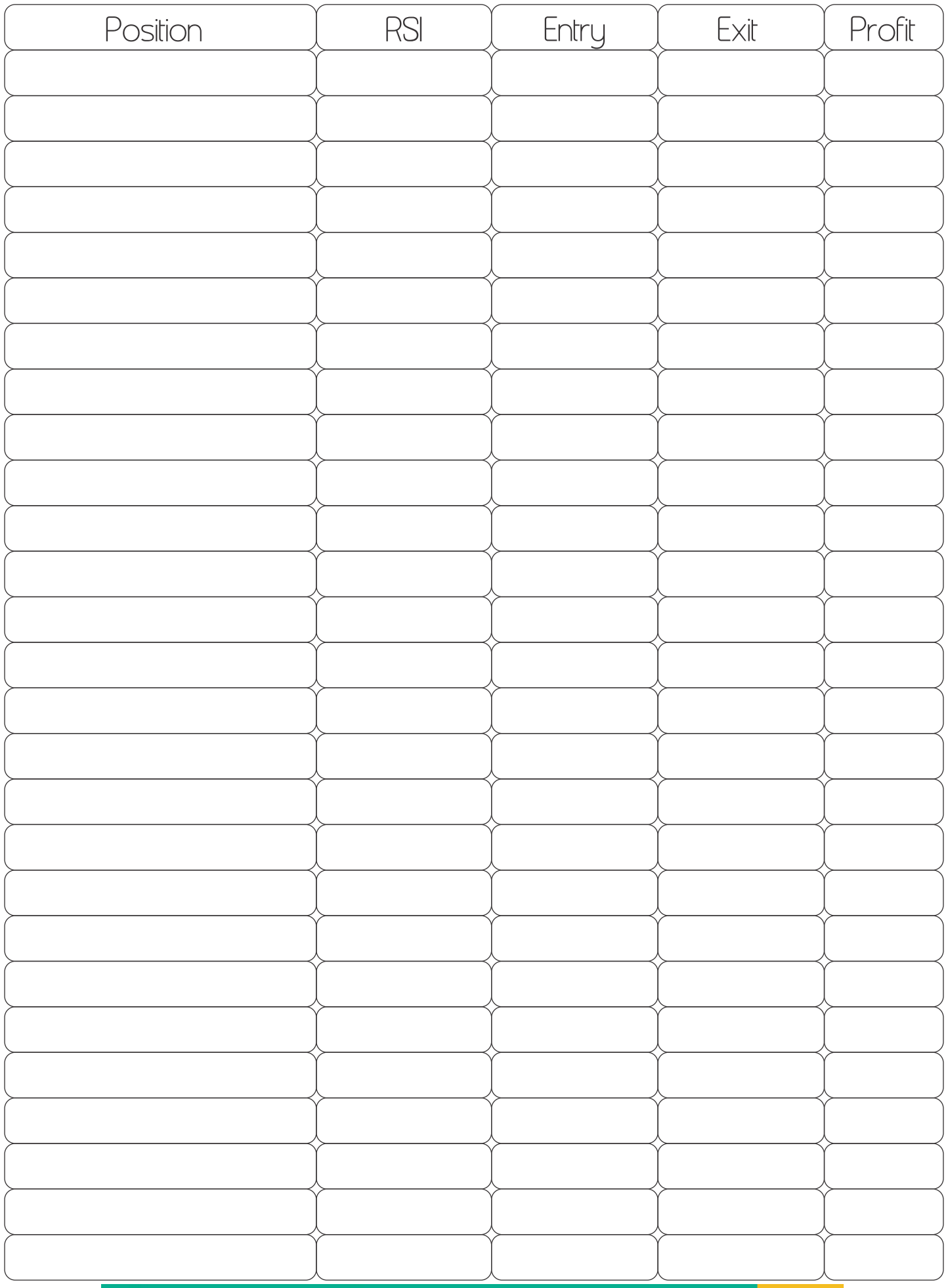

Total Pr

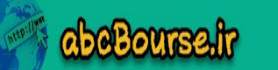

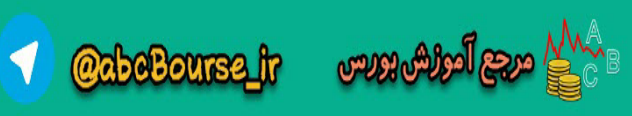

والرهميره